# Мобильные приложения

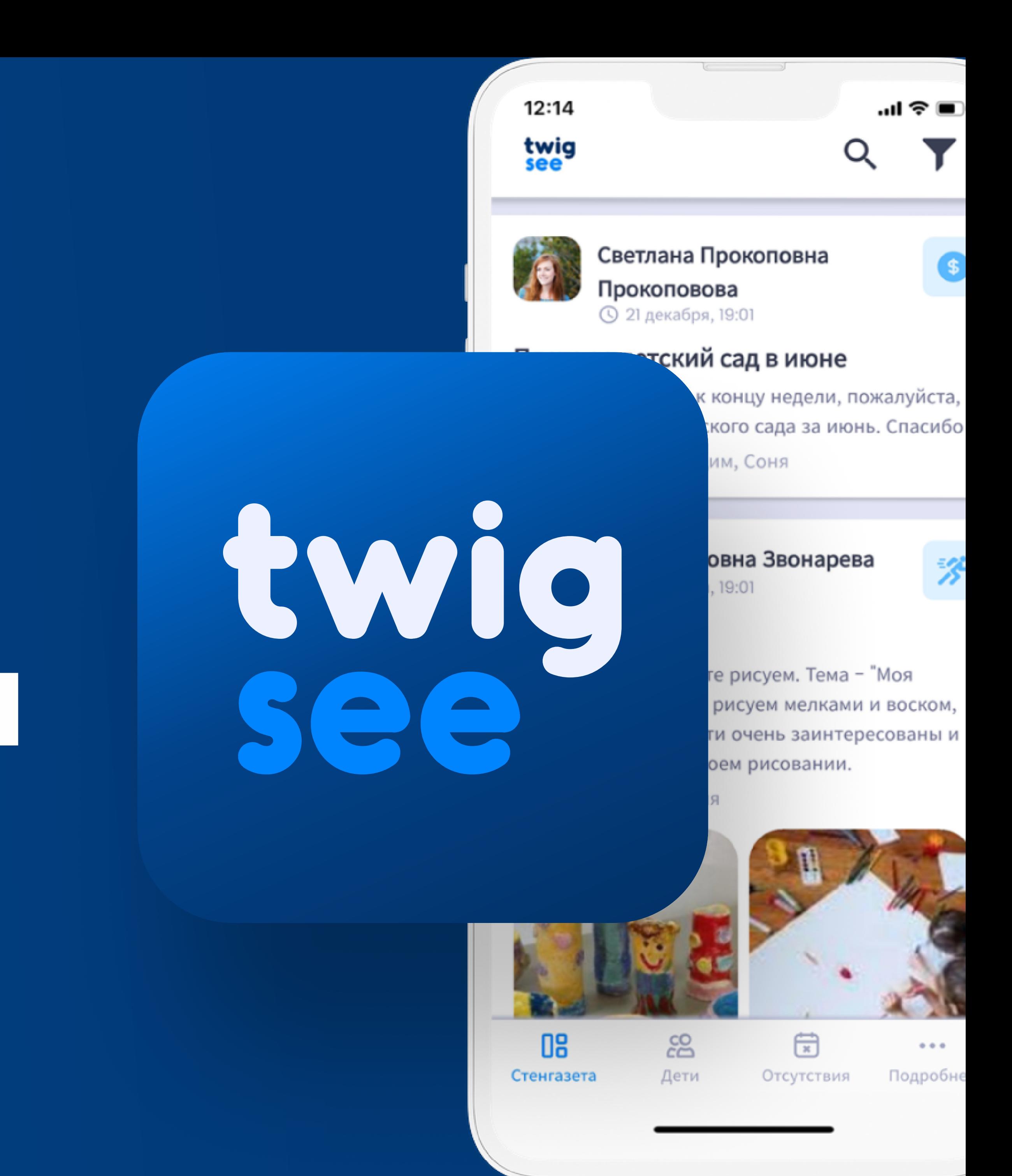

### Для родителей

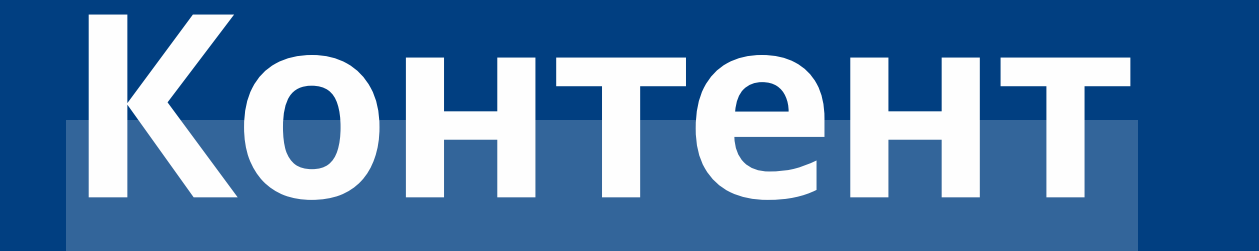

#### Что вы найдете в мобильном приложении

Стенгазета

Дети

Отговорки

Подробнее

<u>\*Это краткое руководство, для получения подробной процедуры нажмите сюда</u>

03

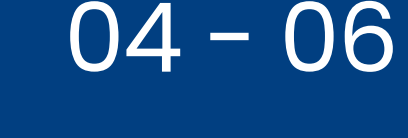

 $07 - 08$ 

 $09 - 11$ 

12

## Что можно найти в мобильном приложении?

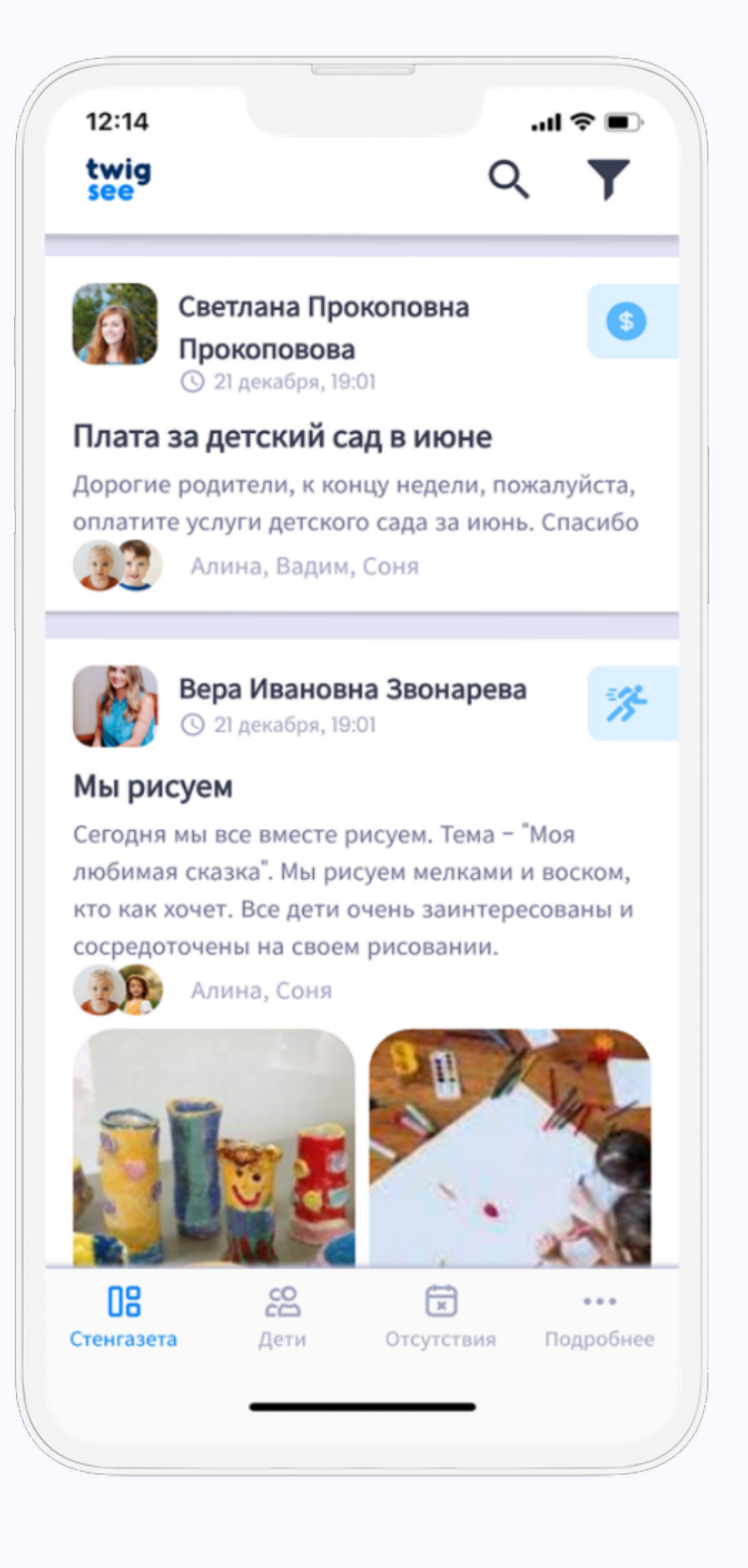

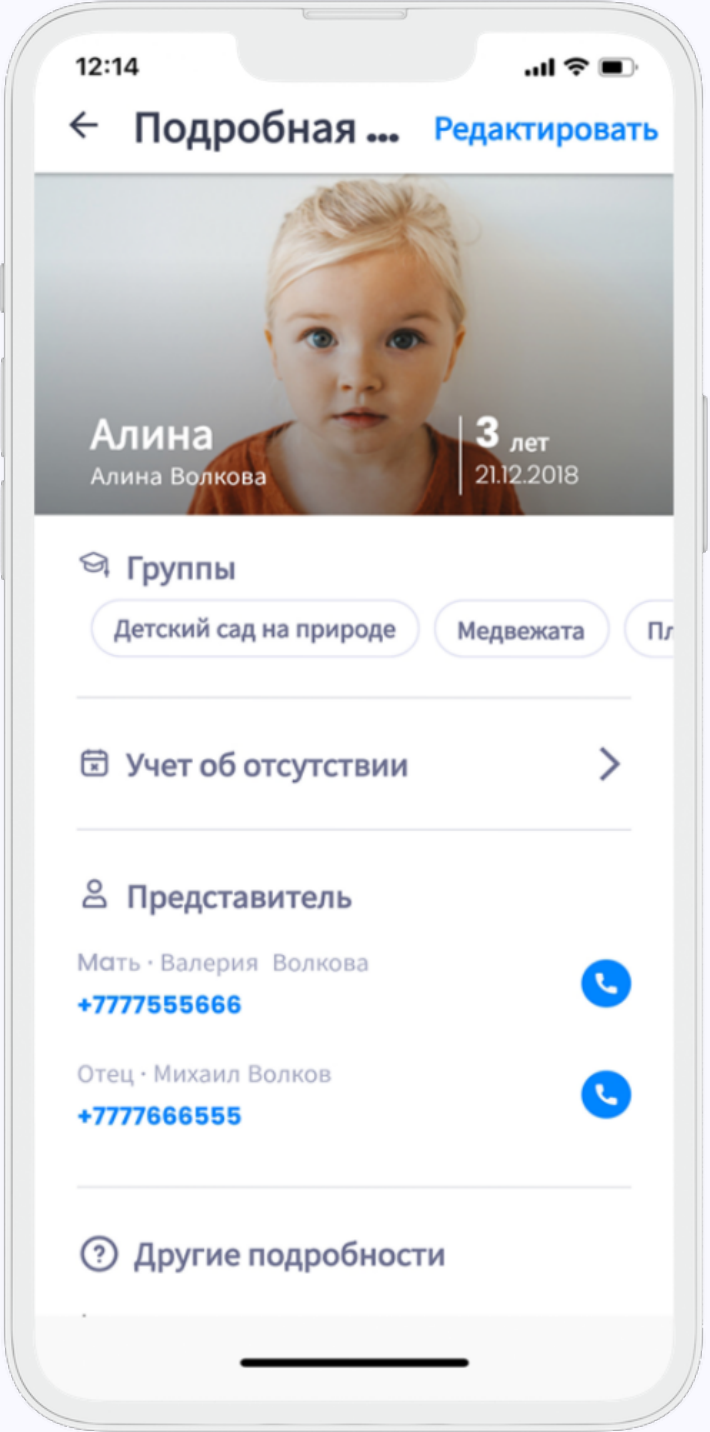

Приложение Twigsee разделено на 4 основных раздела.

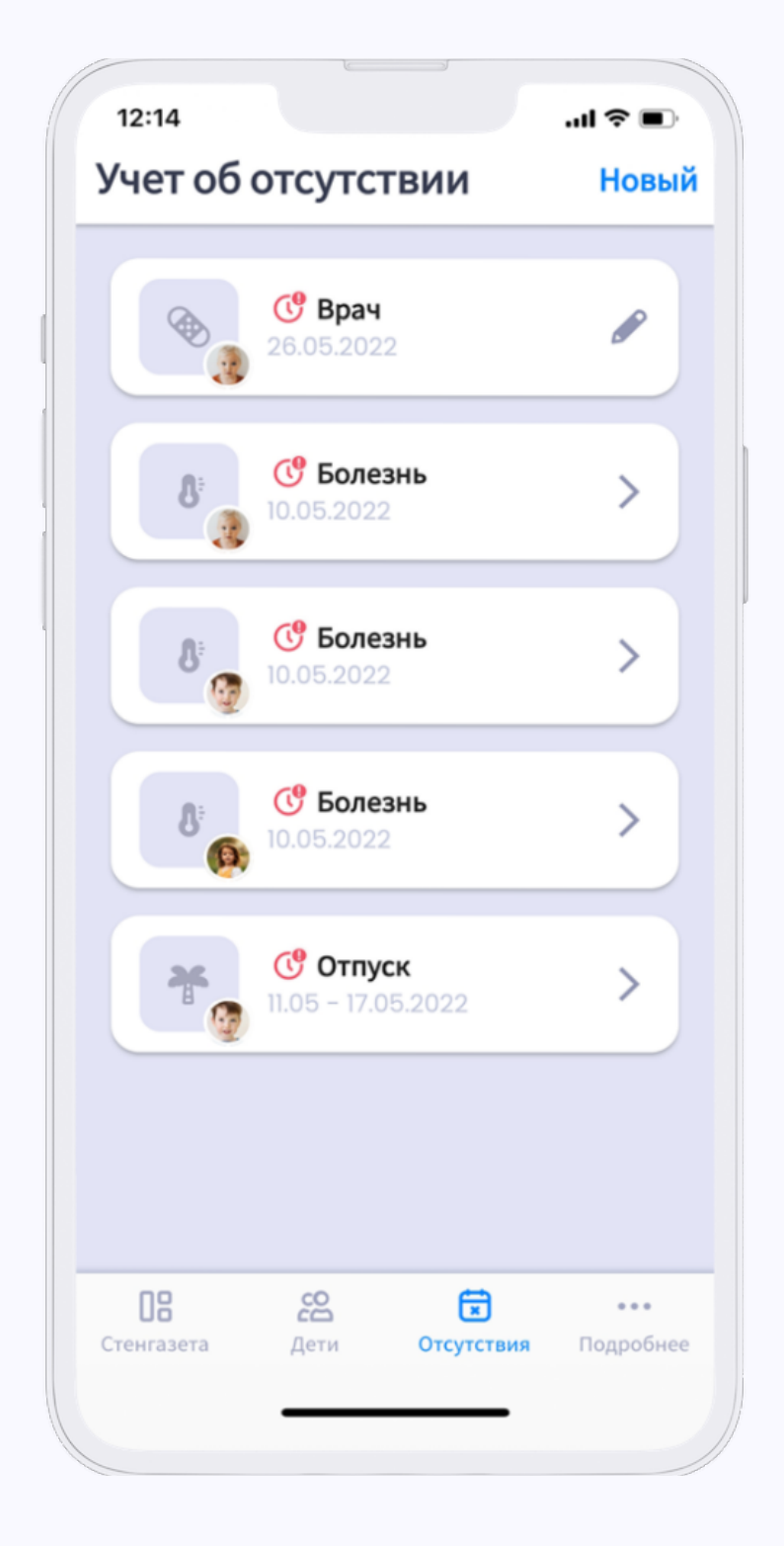

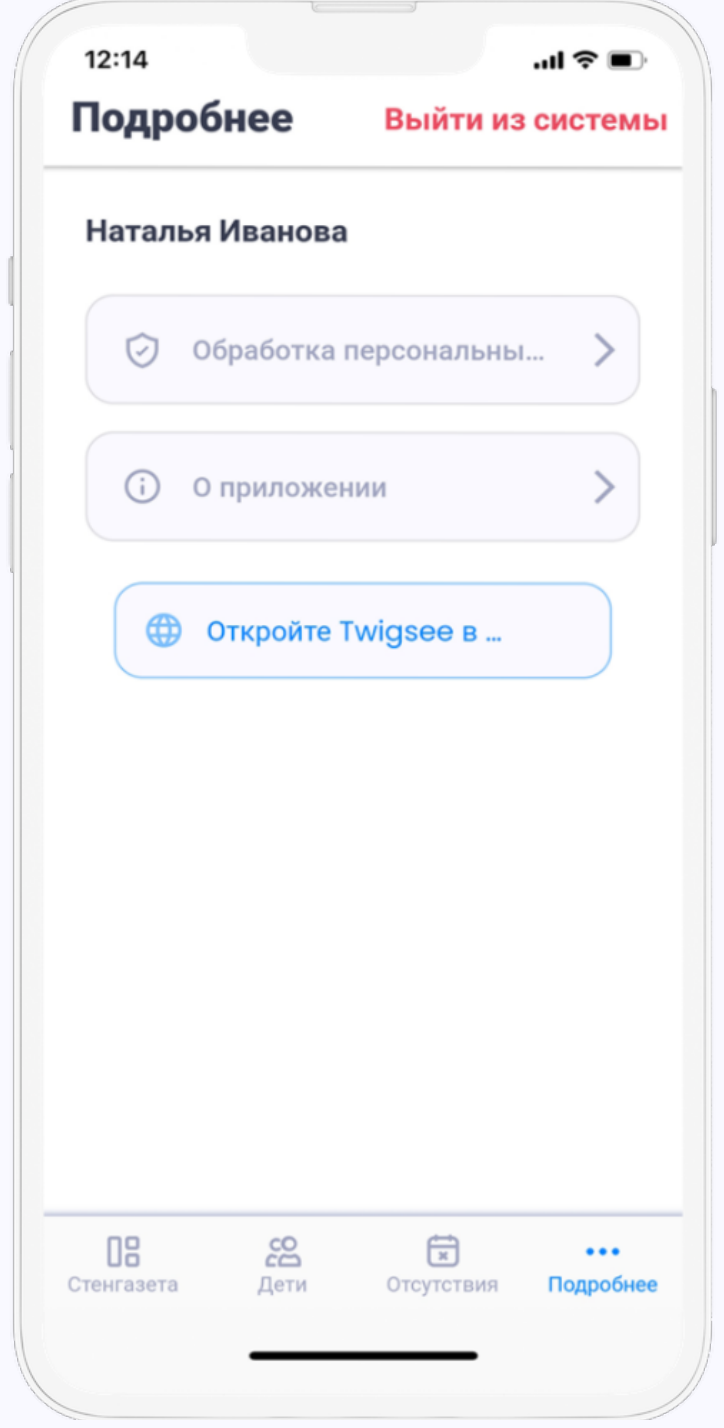

Здесь вы увидите все сообщения и опросы, связанные с вашим ребенком.

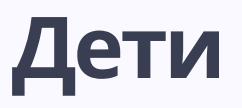

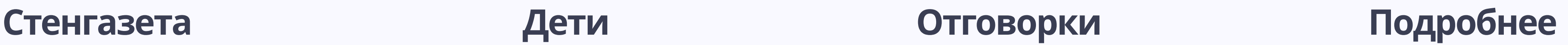

Во втором разделе вы можете ознакомиться с информацией о детях и детском саду. Вы также можете редактировать информацию о своем ребенке здесь.

Вы можете оправдывать детей через раздел "Оправдания".

Раздел с информацией о GDPR, нашими контактными данными и возможностью отказаться от рассылки.

# Доска объявлений

Доска объявлений служит каналом связи между учителем и родителем. Благодаря этой функции вы можете сразу же ознакомиться с информацией, размещенной дошкольным учреждением.

Голосуйте на избирательных участках. Получайте информацию из дошкольного учреждения и загружайте фото и видео.

#### Что можно сделать на доске объявлений?

Благодаря односторонней и эффективной коммуникации через доску объявлений, учителя могут проводить больше времени с детьми.

#### Как доска объявлений помогает детским садам?

Вы сможете легче реагировать на информацию, передаваемую детским садом. • Благодаря фотографиям и видео из детской сада вы знаете, что только что произошло, и можете провести беседу со своими детьми.

#### Как доска объявлений помогает родителям?

## Поиск

Все сообщения можно отфильтровать по нескольким категориям (дата, тип сообщения или автор) и сгруппировать в соответствии с вашими потребностями.

Используйте эту функцию для поиска сообщения по ключевым словам в полнотекстовой поисковой системе.

Активные фильтры будут отображаться синим цветом, а число рядом с иконкой покажет, сколько фильтров включено в данный момент.

Вы можете вернуть их в исходное состояние, нажав кнопку "Очистить".

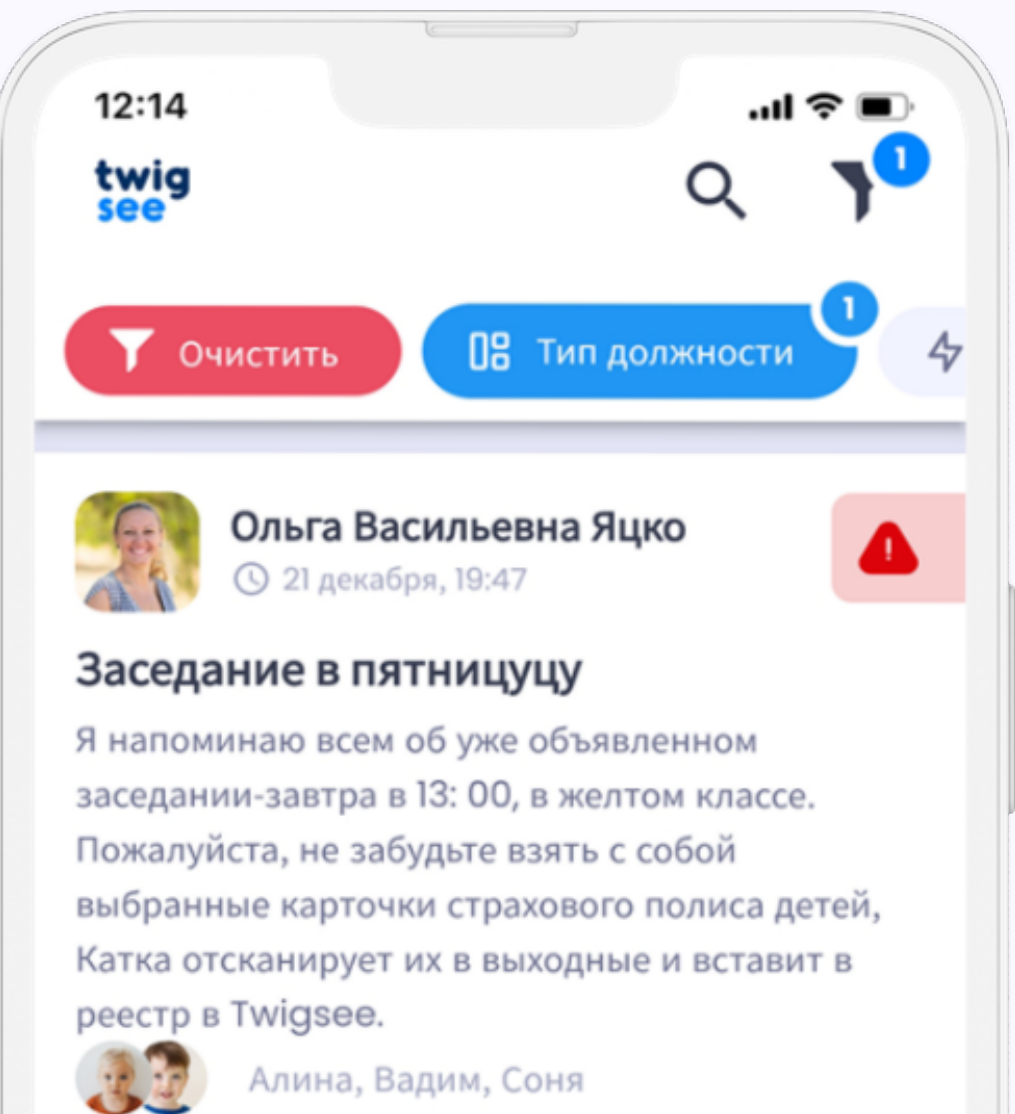

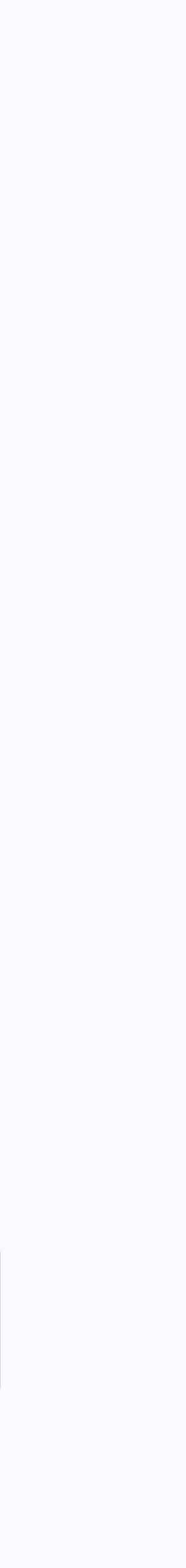

#### ФИЛЬТРЫ НА

#### ФИЛЬТРЫ - КАТЕГОРИИ

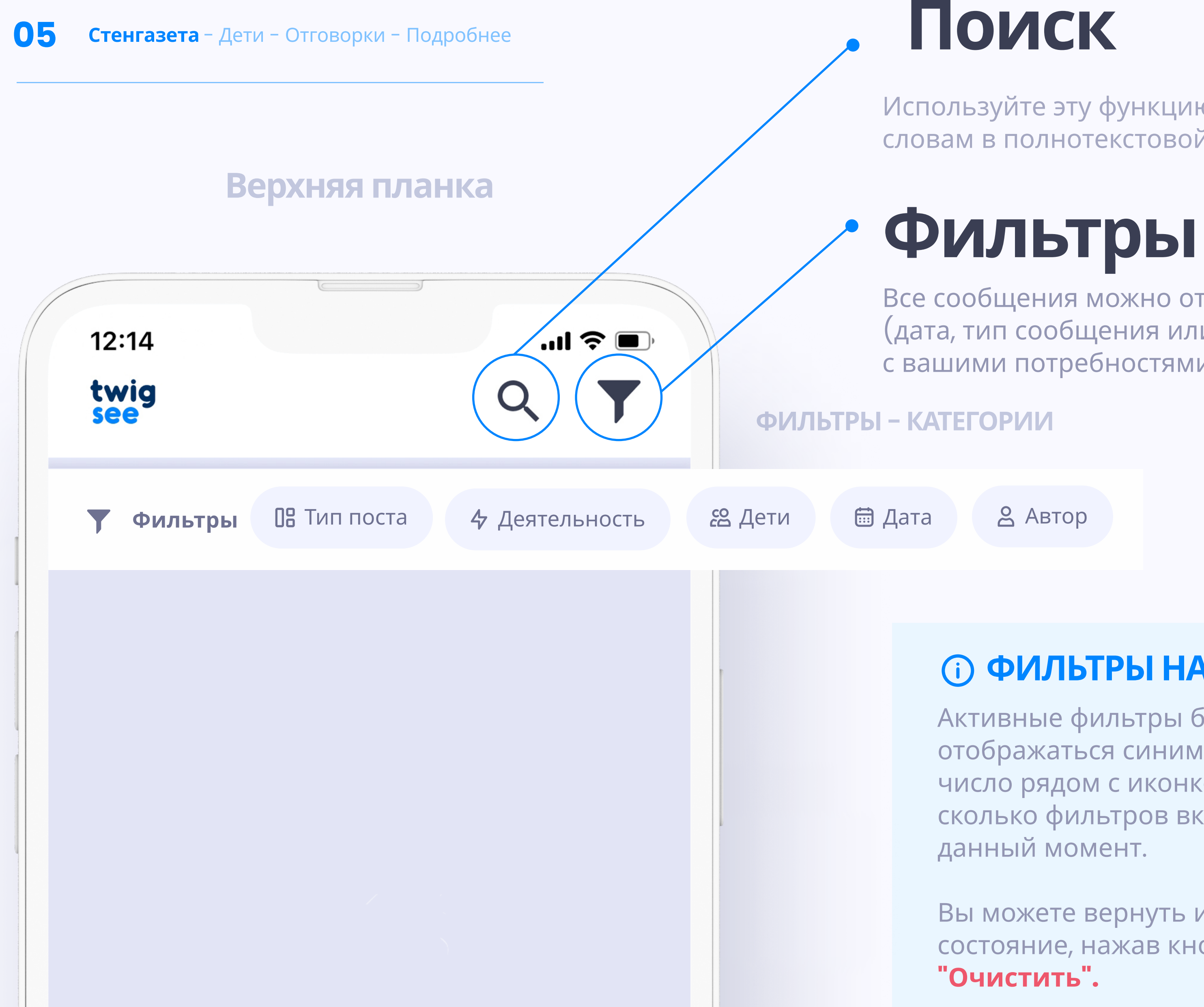

## Тип поста / опроса

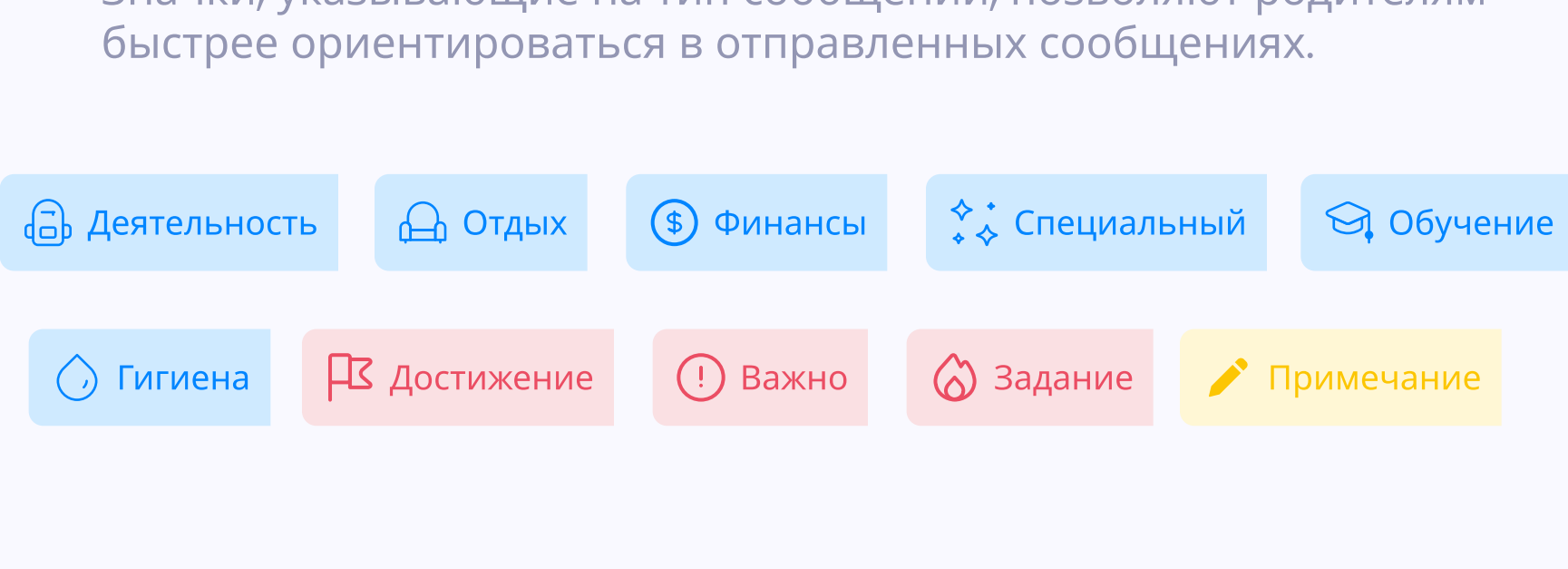

Значки, указывающие на тип сообщений, позволяют родителям

### Опросы

#### Посты

Вы можете отправлять ответы в школу через опросы (например, посещение игровых занятий).

Опрос проводится отдельно для каждого ребенка, и вы можете проголосовать только один раз.

Если один из родителей уже ответил, другой родитель этого ребенка будет деактивирован.

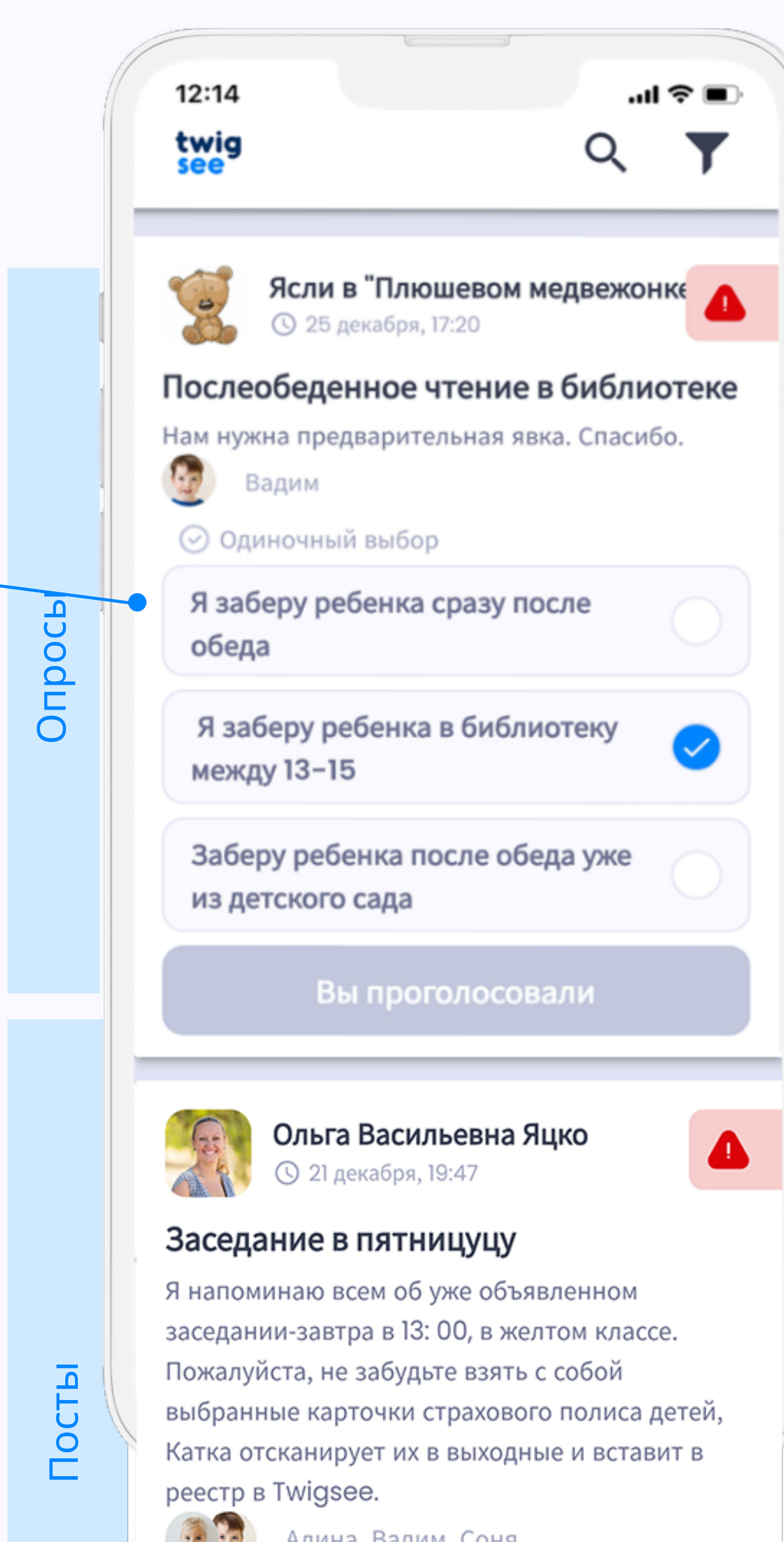

Используется для передачи любой информации/опыта

К дополнение к информации детский сад может прислать вам фотографии, видео или документы.

# <mark>се дети</mark>

Когда вы нажимаете на профиль ребенка, вы можете увидеть следующую информацию:

- **RMN** •
- Фамилия
- Прозвище
- Возраст
- Дата рождения
- Занятия
- Дополнительная информация (например, аллергия)
- Законные представители
- Лица, уполномоченные забирать

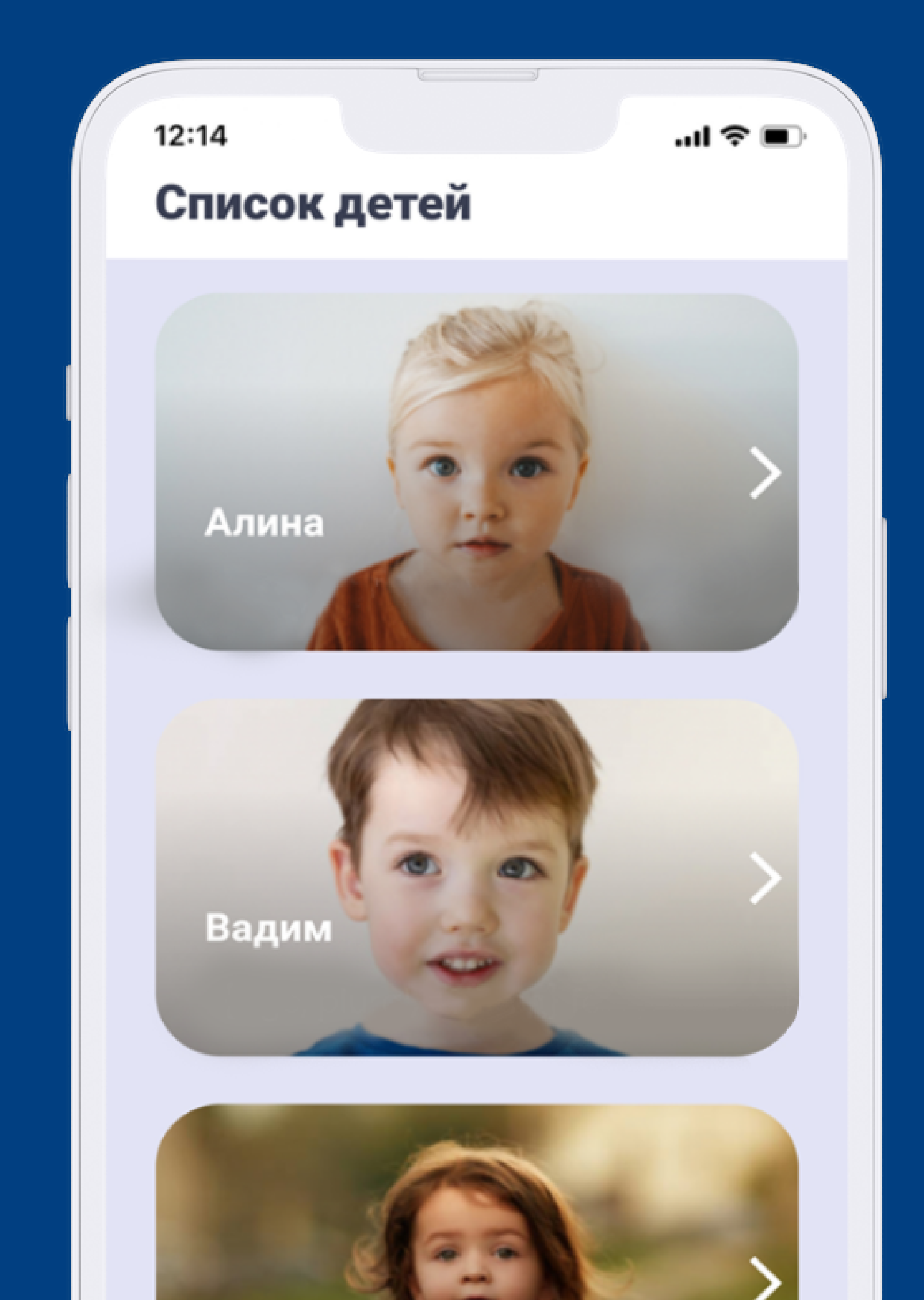

Соня

# о ребёнке **8** Стенгазета - **Дети** - Извинения - Подробнее  $\overline{C}$  **ВЕДЕНИЯ**

Используйте эту ссылку, чтобы войти в форму, в которой вы предоставили дополнительную информацию о своем ребенке. Вы можете изменить всю информацию.

В форме можно также добавить дополнительных людей для использования приложения.

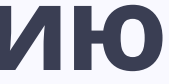

В сведениях о ребенке вы можете увидеть основную информацию о нем, например, законных опекунов, кому вы дали право забирать ребенка,

аллергии и т.д.

Вы также можете посмотреть информацию о детском саду, который посещает ваш ребенок.

\*Если у вас один ребенок в двух детских садах, у ребенка будет два разных профиля для каждого детского сада, поэтому мы рекомендуем иметь разные фотографии для каждого профиля ребенка.

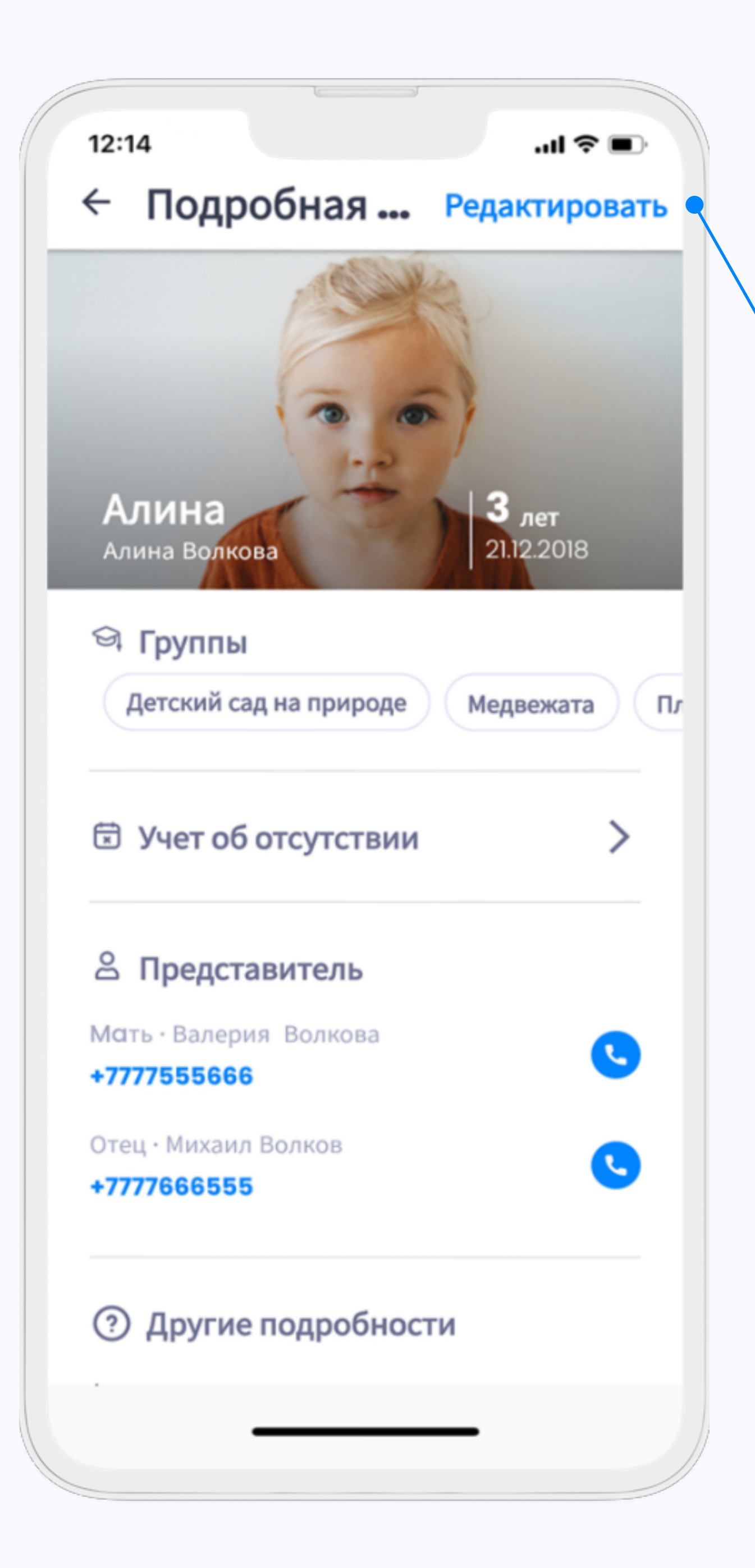

### Обновить информацию

# Отговорки

Вы можете легко оправдать своего ребенка в любое время. Оправдание немедленно вносится в приложение для учителей и в систему детского сада.

Вы можете создать оправдание для одного или нескольких детей одновременно. Вы также можете одновременно создать оправдание одного ребенка, посещающего несколько учреждений, которые использует Twigsee.

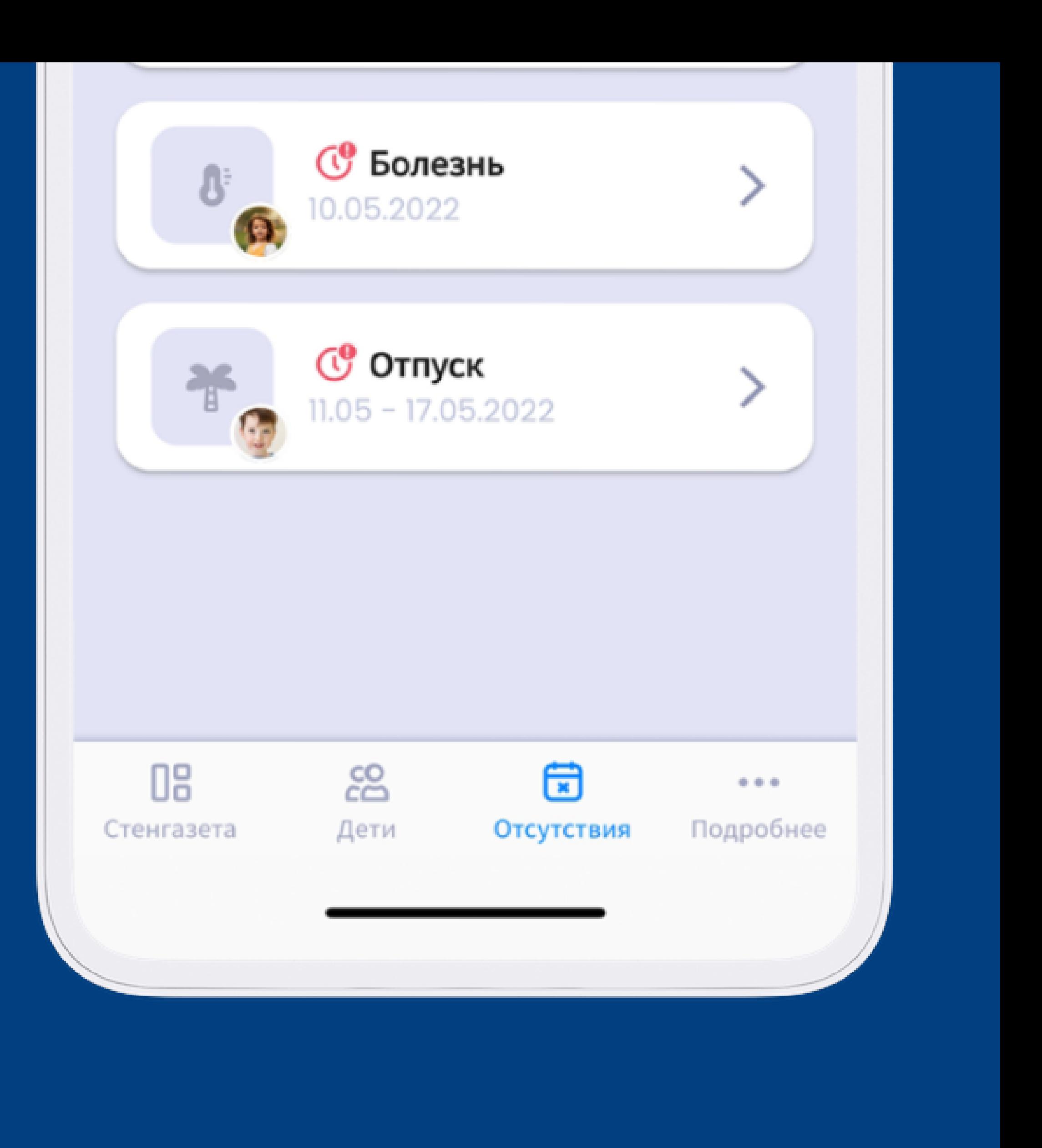

# ИЗВИНЕНИЯ Добавление и редактирование

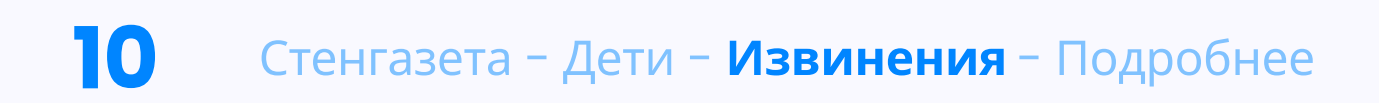

### Создайте оправдательную записку

Используйте синюю кнопку "New", чтобы начать создание нового оправдательного документа.

### Редактирование оправдательной записки

Извинительные записки, отправленные после окончания обеденного перерыва, будут введены в систему как опоздавшие.

Опоздавшие оправдательные записки могут повлиять на размер пособия на питание.

12:14  $\pmb{\delta}$ 8 8 08

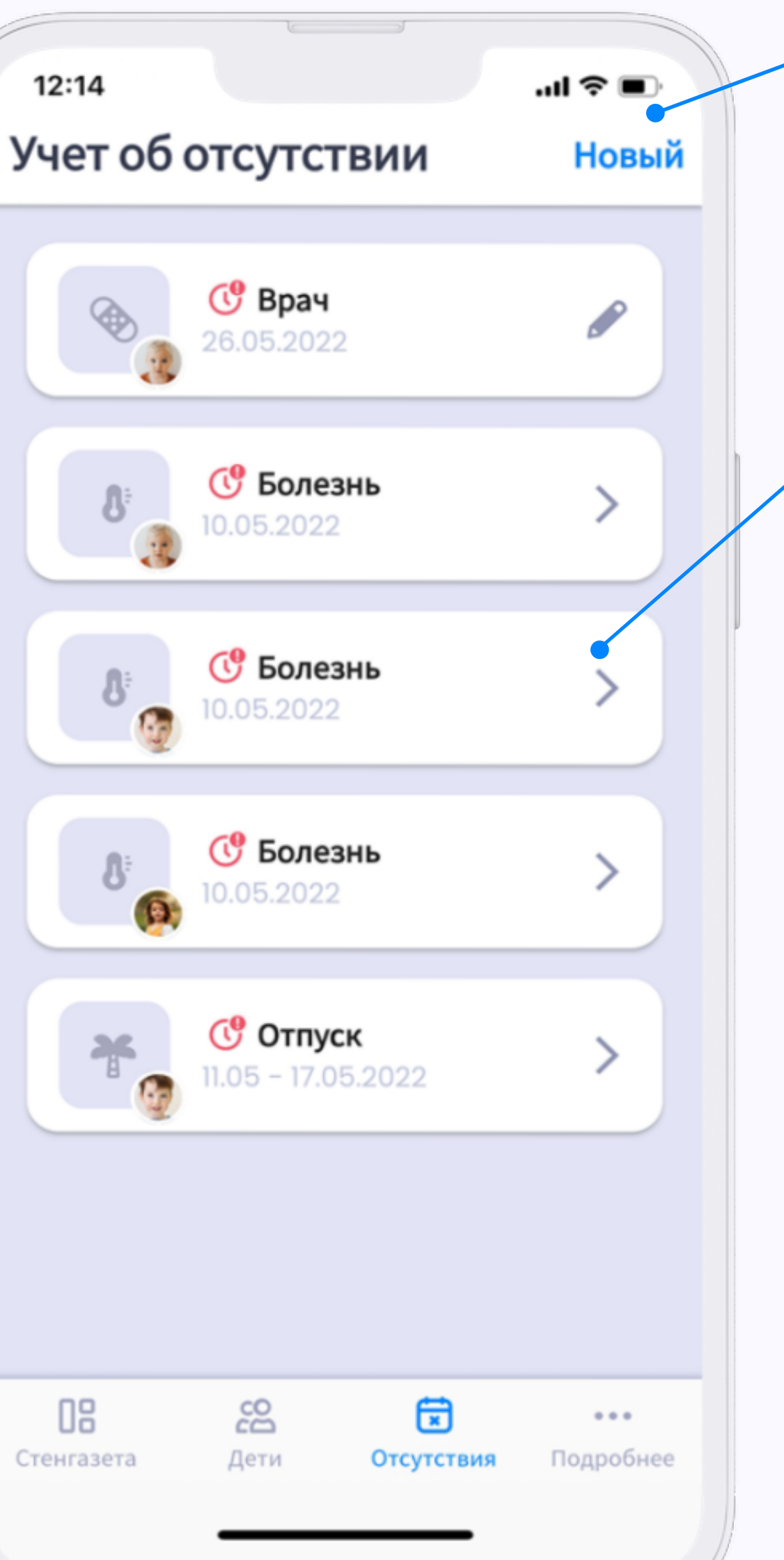

Если вы видите значок карандаша на оправке, у вас все еще есть возможность отредактировать ее (отображается только на будущих оправках). Извинения, отправленные после крайнего срока сдачи обеда, будут зарегистрированы в системе как опоздавшие.

Если вы создадите оправдание вовремя, а затем измените его или отправите повторно, **оно может стать** оправданием за опоздание!

В этом случае вы должны связаться с детским садом, чтобы избежать начисления платы за питание.

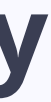

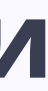

#### Внимание!

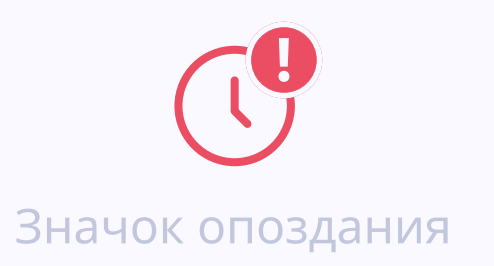

## ИЗВИНЕНИЯ Создание

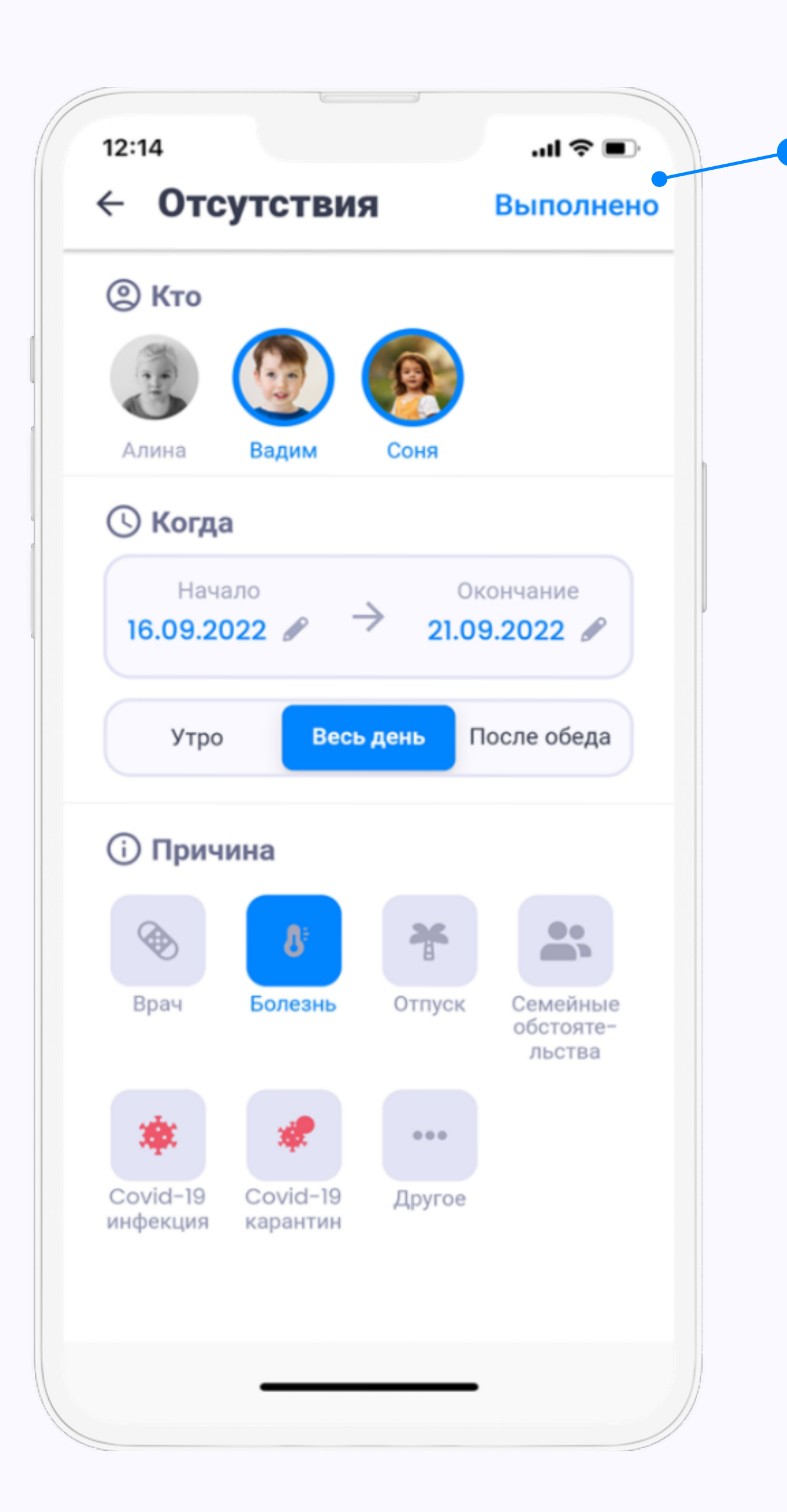

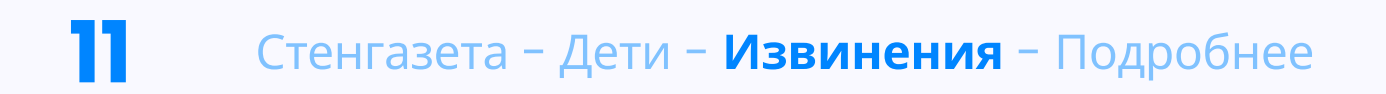

### Вы заполняете:

- Кого вы оправдываете
- (выделено синим цветом)
- дата
- часть дня
- причина

После того как вы все заполните, отправьте оправдательную записку с помощью кнопки "Готово".

# Подробнее

Если вы хотите получить информацию о GDPR или связаться с нашей службой поддержки, пожалуйста, нажмите на последний раздел "Подробнее".

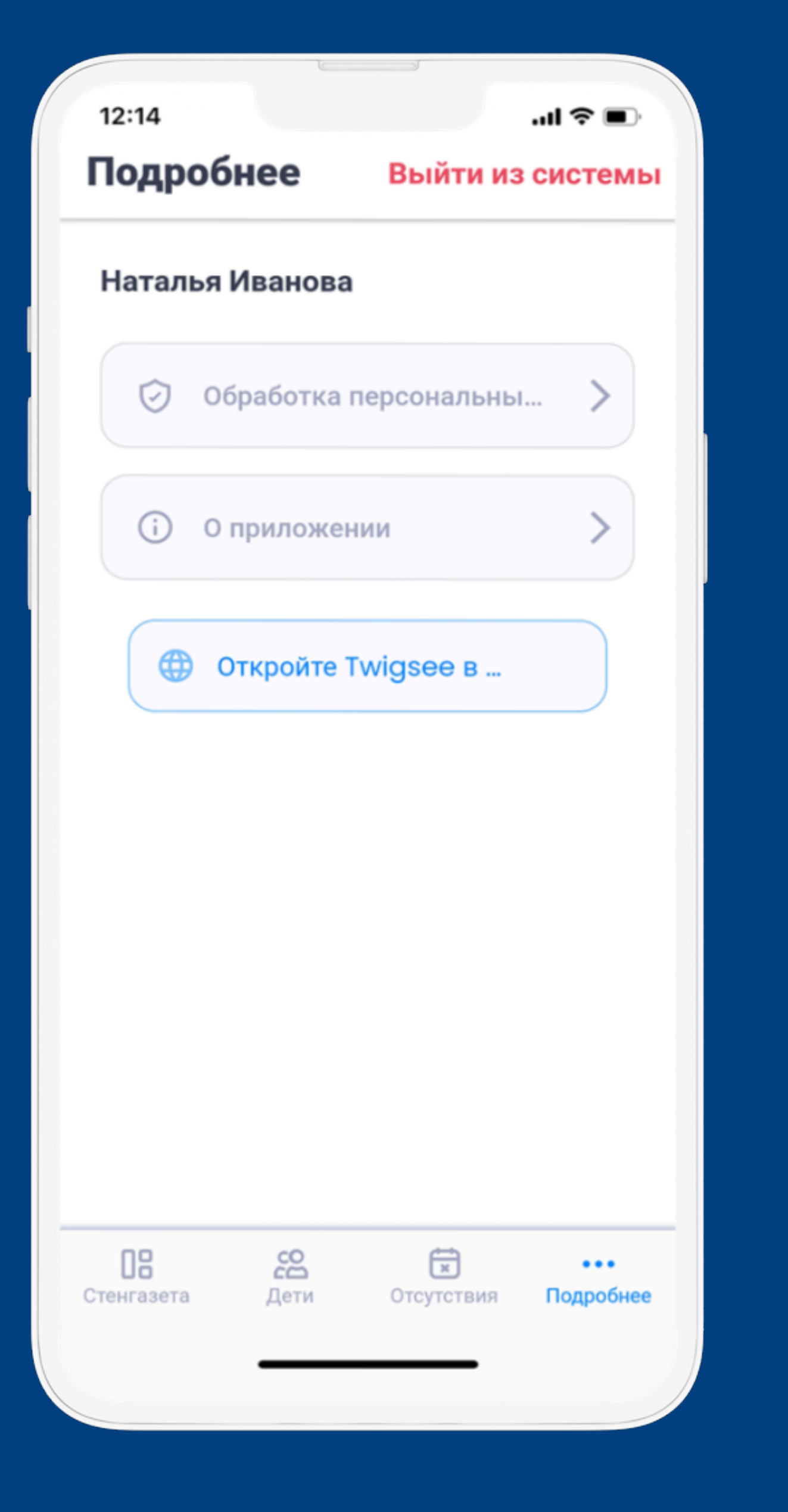

Если по какой-то причине вы не можете воспользоваться мобильным приложением, не отчаивайтесь.

Вы также можете найти все на нашем веб-интерфейсе. Веб-интерфейс является дубликатом мобильного приложения, и вы входите в систему

с теми же учетными данными.

[app.twigsee.com](https://app.twigsee.com/auth/login)

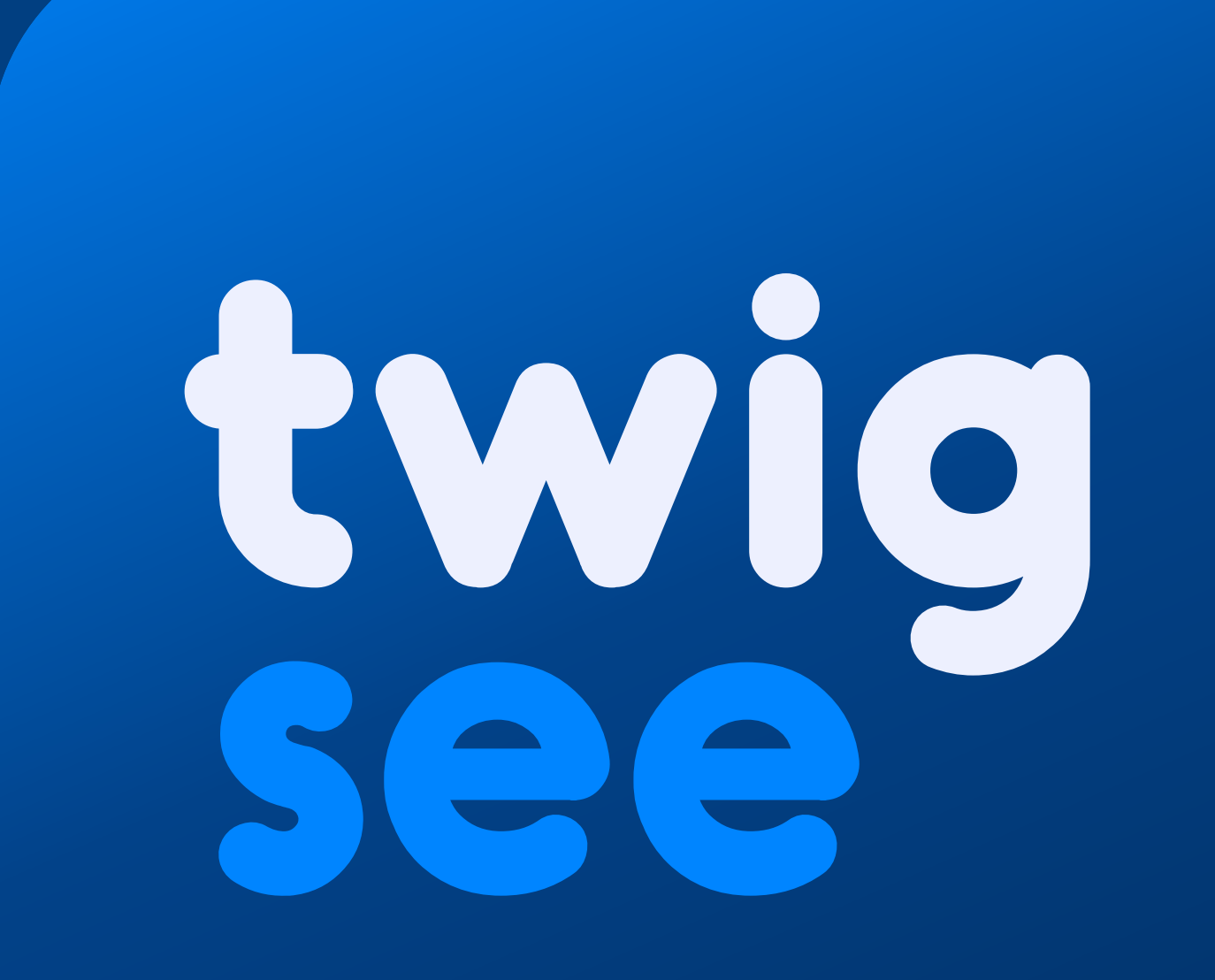